# $SIMPLEX^+$  GUIA RÁPIDA  $\sim$

#### Indicador de Sensibilidad

## ID de objeto

- Indicador de Mineralizacion
- \* Navegación hacia el lado izquierdo en discriminación notch y selección de modo
- \* Cambiar el valor de cualquier configuración.
- PinPoint/Silencio(Mute)/Botón de Confirmación:
- \*Pinpoint: Presione y mantenga presionado para activarlo en la pantalla. \* Silencio: Presione UNA VEZ mientras
- está en la pantalla de detección.

#### \* Confirmar:

1) Función de balance del suelo: mantenga presionado para hacer el balance del suelo automáticamente mientras está en la configuración de balance del suelo  $(\mathcal{L})$ .

#### 2) Rechazar / Aceptar objetos: Presione una vez para rechazar o aceptar objetos mientras está en la

configuración de discriminación notch  $(\times/\sqrt{2})$ .

Ô

SIMPLEX **10 30 50 70 90 THE** ▲ L → X/v W 今兴乐 Nokta MAKRO

Encendido / Apagado: Presione y mantenga presionado durante aproximadamente 3 segundos.

\* Bajar Sensibilidad: Presione de vez en vez.

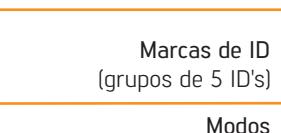

Escala de ID de objeto

(Campo/Parque 1/Parque 2/Playa/Todo Metal)

Indicador de Profundidad

## Indicador de Batería

\* Navegación hacia el lado derecho en discriminación notch y selección de modo

\* Cambiar el valor de cualquier configuración.

#### Subir Sensibilidad / Retroceso En la pantalla principal, la flecha hacia arriba se usa para aumentar la sensibilidad y en el menú de configuración, se usa para salir de la configuración y volver a la pantalla principal.

Botón de configuración: Cada vez que lo presione, se seleccionará la siguiente configuración en la barra y su valor se mostrará en la pantalla.

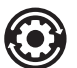

## Ajustes:

Volumen: (4 niveles, cambiar usando + y -)

Balance de tierra: bombee la bobina hacia arriba y hacia abajo mientras presiona el botón de localización / confirmación para balancear la tierra automáticamente.

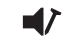

Volumen de hierro: Ajusta o apaga el tono bajo de identificación de hierro. (3 niveles, cambie usando + y -)

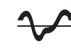

Sonido Umbral: en el modo Todo metal, la configuración del sonido umbral para cada nivel de sensibilidad está optimizado para proporcionar el mejor rendimiento en diferentes terrenos. (Ajuste entre -50 +50 usando + y -)

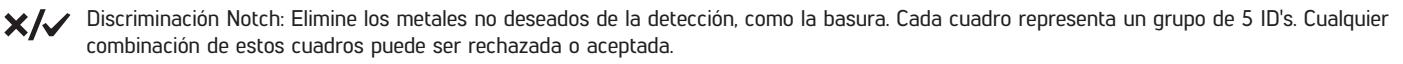

#### Automático:

1) Pase la bobina de búsqueda sobre el metal que desea eliminar. El cuadro que representa el grupo de ID para ese metal se resaltará en negro.

2) Presione el botón de confirmación.

## Manual:

1) Aparecerán una X y una marca de verificación en la pantalla junto con un pequeño cursor de flecha debajo de la barra de ID en la parte superior de la pantalla.

2) Mueva el cursor tipo flecha con los botones más (+) y menos (-) y seleccione el cuadro que incluye la ID que desea eliminar.

3) Presione el botón de confirmación. El cuadro se resaltará en negro.

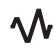

 $\Lambda$  Cambio de frecuencia: Elimina EMI (3 niveles, cambio usando + y -)

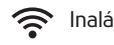

Inalámbrico (Wireless): 0 = Apagado / Canales 1-5 (cambiar usando + y -)

Vibración: Encendido / Apagado (cambiar usando + y -)

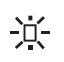

Brillo: Ajusta la luz de fondo de la pantalla LCD y del teclado. 0 = Desactivado / 1-4 / A1-A4 = Automático (se ilumina solo durante un corto período de tiempo cuando se detecta un objetivo o mientras se navega por el menú, luego se apaga).

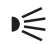

■ Linterna LED: Encendido / Apagado (cambiar usando + y -)

Simplemente encienda su detector, haga el balance de tierra si es necesario y comience a buscar. ¡Feliz detección de metales con el SIMPLEX +! Para más detalles, lea el manual del usuario.